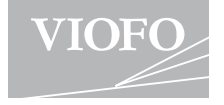

# Al29 Pro Duo

### **取扱説明書**

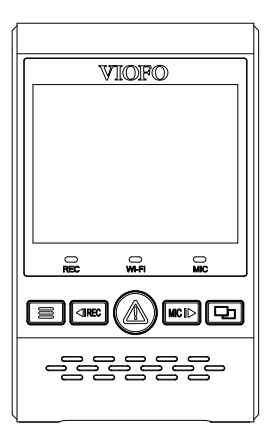

-<br>| ユーザーマニュアルは下記でダウンロードできます。| https://viofo.jp/support/

著作権はViofo Ltdにのみ提供されています。

### **目次**

#### **製品の概要**

**2**

#### 梱包内容

別売りオプション

各部の名称

microSDカードの抜き差しについて

LEDランプ

ボタン機能の説明

**取り付け方法** . . . . . . . . . . . . . . . . . . 0

本機を取付ける

リヤカメラを取り付ける

電源ケーブルとリアケーブルの接続

**システム設定 スマートフォンのプレビューと操作 Bluetoothリモコン 注意 カスタマーサービス** 電源オン/オフ ループ録画 衝撃録画 ビデオ再生 動体検知 コンピュータに接続する テレビでビデオを再生する PIPモード ファームウェアを更新 **14 操作** \* **1991**<br>1992 - **1992**<br>1993 - Press Liberty Contract (1994) **23332222222223** *25 25 25* **24** .................. 76

## **製品の概要**

■ 梱包内容

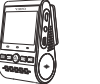

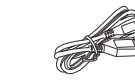

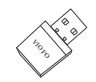

USBカーチャ ージャー

USB電源ケー ブル(4m)

カードリーダー アダプター

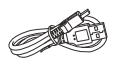

本機

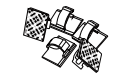

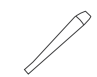

IISBケーブル 3M両面テープ クリップ トリム除去ツール 3M両面テープ

注意:このUSBケーブルは、ビデオファイルの転送やファームウェアの更新のみ使 用され、カーチャージャーケーブルとしては使用できません。

### **■ 別売りオプション**

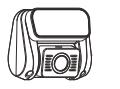

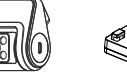

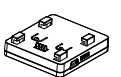

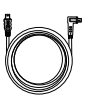

リヤカメラ 赤外線内装カメラ GPSモジュール

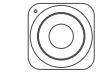

Bluetooth リモコン

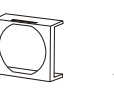

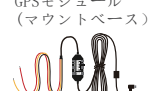

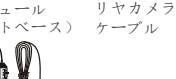

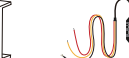

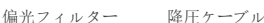

注意:ユーザーは、フロントカメラと接続するためにリアカメラまたは内装カメラを 選択することができます。

- 各部の名称
	- **1)フロントカメラ**

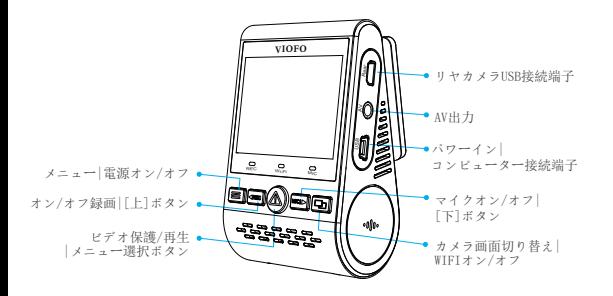

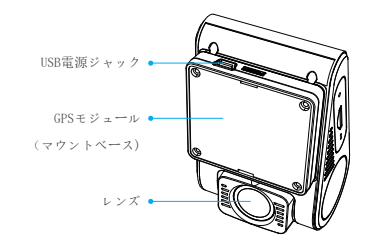

**リアカメラ 2)**

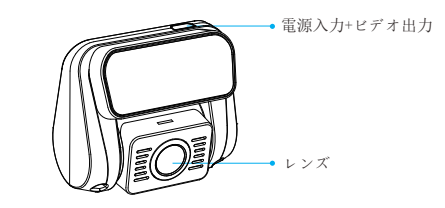

**Bluetoothリモートコントロール(オプション) 3)**

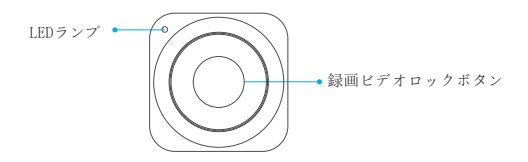

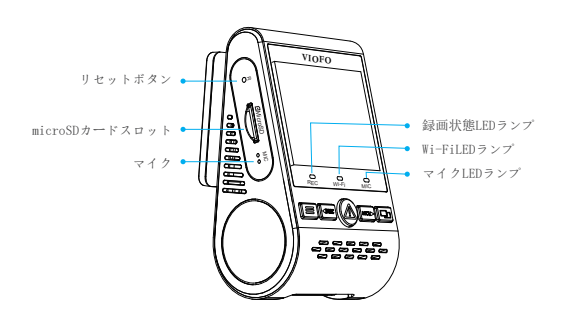

■microSDカードの抜き差しについて

**microSDカードの挿入**

microSDカードの金色の端子が本機のモニター側に向くようにし、 カチッと音がするまで挿入してください。

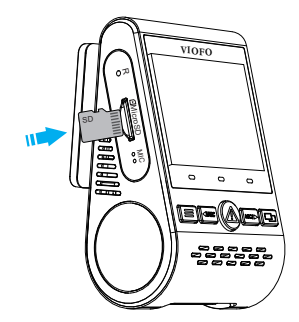

#### **microSDカードの抜き差し**

microSDカードの抜き差しは、本機の電源が切れていること( 全てのLEDが消灯)を確認して行ってください。本機が動作中 にmicroSDカードの抜き差しを行うと、microSDカードが破損 する恐れがあります。microSDカードを押し込むと、カードが スロットから外れて出てきます。

#### **注意:**

1.本機の電源がオンになっている時は、microSDカードの取 り外しまたは挿入をしないでください。

2.初めて使用する時micro SDカードをフォーマットしてくだ さい。

3.microSDカードは別売りで、UHS-I U1/U3 以上のmicroSDカ ードをお勧めします。最大256GBをサポートし ます。弊社の公式サイトでご購入できます。

#### **カードをフォーマット**

初めて使用する時micro SDカードを必ずフォーマットしてく ださい。

メニューボタンからシステム設定 - >フォーマットオプショ ンを選択してください。microSDカードは定期的にフォーマ ットを行ってください。フォーマット前に重要なファイルを コピーしてください。

#### ■LEDランプ

 $5-$  -6

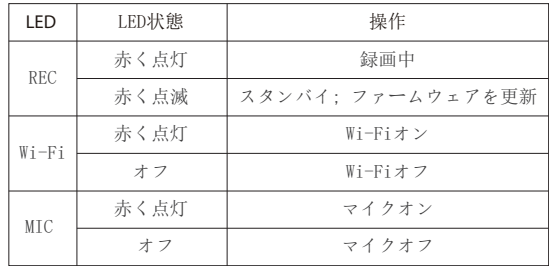

■ボタン機能の説明

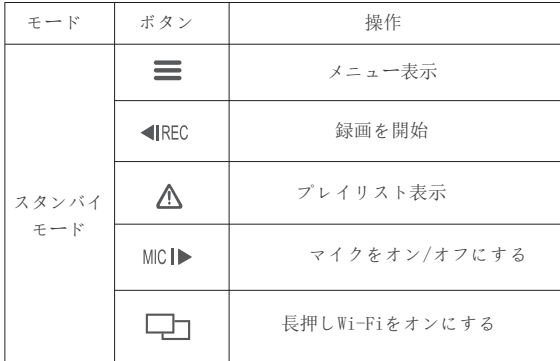

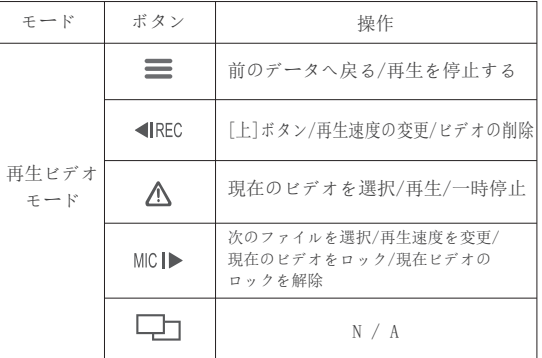

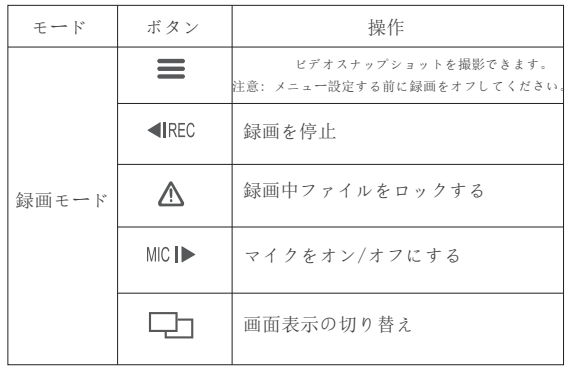

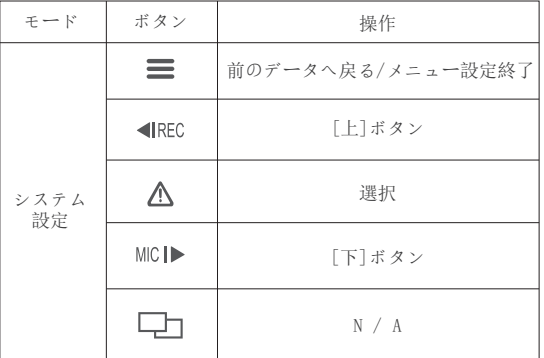

■ フロントカメラを取り付ける(本機) 1) GPSモジュール(マウントベース)をマウンティングレ ールに合わせてスライドさせます。カチッという音が聞こ えるまでスライドさせます。

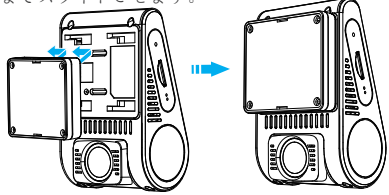

2) バックミラーのフロントガラスの後ろ側の位置を選択します

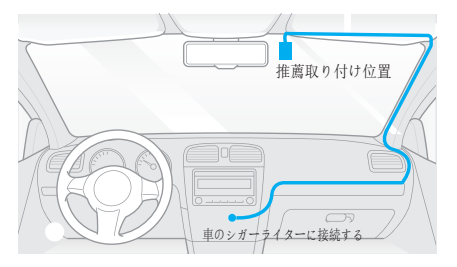

3) 予めフロントガラスの汚れ、脂分をよく落としてください。 4) マウントベースのフィルムをはがして、レンズから保護シー ルをはがします。

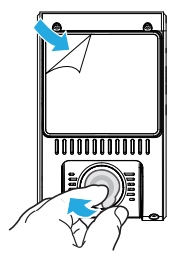

5) 本機を選択された位置に取り付け、レンズ角度を調整し ます。

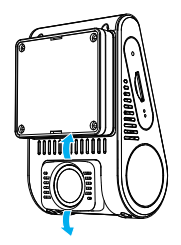

- リアカメラの取り付け
	- 1) 設置場所を選択
	- 2) 予めリアガラスの汚れ、脂分をよく落としてください。

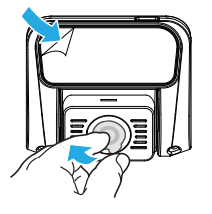

3) レンズから保護シールをはがします。 4) マウントベースのフィルムをはがして、リアカメラを任意 の位置に固定します。

- 雷源ケーブルとリアケーブルの接続
	- **1) 電源接続**

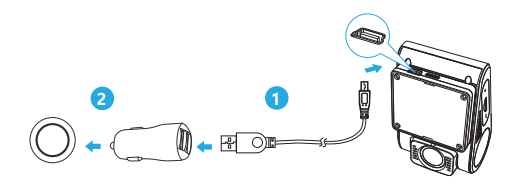

車両の12 V/24 VソケットにUSB電源アダプタを差し込みます。 USBケーブルのプラグをカメラのUSB端子に差し込みます。

注意:

GPSモジュールと非GPSモジュールは、電力供給のために使用 できます。

**2) リヤカメラ取付方法** 

本機接続端子にリヤカメラのカメラケーブルを接続します。 ケーブルは運転の妨げにならないように配線します。クリッ プを使用すると、リアケーブルをしっかり固定できます。

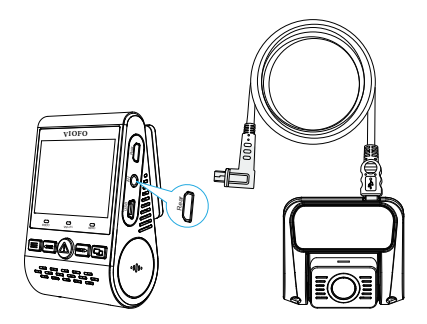

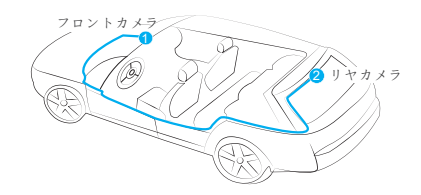

録画モード

**ヒント**

1.運転者の視界を妨げたり、運転の安全性を妨げたりする場所 にカメラを設置しないでください。

2.録画を見やすくするために、バックミラーの近くにレコーダ ーを取り付けます。

3.雨天時にはっきりと見えるように、フロントガラス用ワイパ ーの可動範囲に製品を取り付けてください。

4.レコーダーをエアバッグパネルの上または近くに設置しない でください。

5.車両のリアガラスにサンシェードが取り付けられている場合 は、サンシェードの使用によってレコーダーが影響を受けない 位置を選択する必要があります。

### **警告:**

カメラやケーブルをエアバッグパネルの近くやエアバッグの動 作範囲内に取り付けないでください。製造者は、エアバッグの 展開によって引き起こされたいかなる怪我または死亡に対して も責任を負いません。

**画面アイコンの説明**

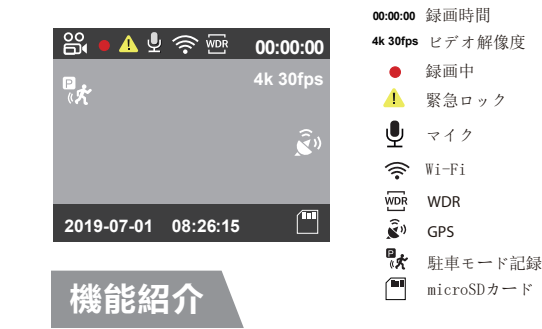

- 雷源オン/オフ
	- 1. 本機が電源に接続されて車が始動すると、レコーダーは自動的にオン になり、録画を開始します。
	- 2. エンジンを切ったり、車の電源を切ったりすると、レコーダーは録画 を停止してオフになります。
	- 3. [ ]ボタンを長押しして、本機の電源をオンまたはオフにしま す。

#### ■ ループ録画

- micro SDカードが挿入されたレコーダーが電源に接続されると、ルー 1. プ録画が自動的に開始されます。
- 録画時間(ファイル生成時間) を「1/2/3/5/10」分から選択できます。 2.
- 3. SDカードの容量がいっぱいになると、古いファイルから上書きされ ていくので、途中で録画が停止することはありません。
- ループ録画ファイルはSDカードに保存されます。\ DCIM \ MOVIEフォ 4. ルダ

#### ■ 緊急録画

**自動緊急録画** 1.

録画中に衝撃を感知すると、自動で録画しているファイルをロ ックします。ロックされたファイルは上書きされません。

#### **手動緊急録画** 2.

録画中に「 △ ]ボタンを押すと、現在録画中のファイルがロ ックされます。 ロックされると、ファイルは上書きされません 。

### **注意:**

衝撃感度はシステム設定 - >「衝撃感度」オプションで調整で きます。 ロックされたファイルはSDカードに保存されます: DCIM \ Movie \ RO。锁定的文件保存到SD卡:DCIM \ Movie

### ■ 再生ビデオ

- 1. スタンバイモード(録画されていない状態)で、[ ⚠️ ]ボタ ンを押してプレイリストに入ります。
- 2. 矢印キー[ | ◀REC MIC |▶ | を使って希望のビデオを選択し 、「 $\Delta$ ] ボタンを押して再生します。
- 3.[ ] ボタンを押して終了します。

#### **注意:**

1.フロントカメラとリアカメラのビデオファイルは別々に保 存されます。

2.フロントカメラのファイル名は年 月 日 \*\* F、リアカ メラのファイル名は年 月 日 \*\*\* Rです。

3. 前後カメラのビデオ解像度は解像度メニューで設定できま す。

■ 動体検知

動体検知機能とは、映像に動きがあった場合に自動的に録 画を開始する機能です。

動体検知中、60秒間動きを検知しなかった場合、録画が停 止し動体検知モードに入ります。

#### **注意:**

動体検知機能は駐車監視にのみ推奨され、運転中に「動体 検知」機能がオンにすると、常時録画できない場合もあり ます。

#### ■ コンピュータでビデオを再生する

1. 付属のミニUSBケーブルを使って、レコーダーをコンピュ ーターに接続します。

2. レコーダーの電源がオンになり、画面に「SDカードリーダ ーモード」が表示されます。

- 3. 自動的にリムーバブルディスクとして認識されます。
- 4. DCIMフォルダは2つのフォルダがあります。

Movie(ループ録画ビデオファイル)

 サブフォルダが含まれています:RO(保護された/ロック されたビデオファイル)

Photo (映像写直)

5. コンピューターに必要なファイルをコピーします。

■ テレビでビデオを再生する AVケーブルでレコーダーをテレビに接続して、再生モードで 再生します。AVケーブルは別売です。

### ■ 画像モード

A129ディスプレイには4つのリアルタイムプレビューモードが あり、「 □□ ]ボタンを押して切り替えることができます 。Wi-Fi接続して携帯でVIOFOアプリでプレビューできます。

#### **注意:**

画像(PIP)モードは、リアカメラが取り付けられている場合 にのみ使用可能です。

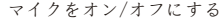

「 MICI▶ ] ボタンを押して、マイク機能をオンまたは オフにします。

#### ■ファームウェアを更新

弊社ホームページよりファームウェアソフトを ダウンロードすることで、本製品のアップデートを 行うことができます。

(https://viofo.jp/support/ )

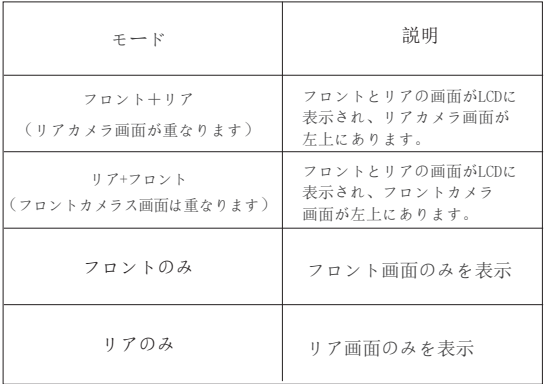

#### **注意:**

- ファームウェアを更新する前に、レコーダーでメモリカー ドをフォーマットすることをお勧めします。
- ファームウェアを更新する際、レコーダーの電源は切らな いでください。更新に失敗し、起動できなくなる場合があり ます。

### **システム設定**

カメラボタンまたはVIOFOアプリでシステム設定ができま す。システム設定する前、録画をオフしてください。

#### • 解像度:

録画したビデオの解像度を設定します。

 本機だけの解像度:3840 x 2160P 30fps, 2560 x1440P 60fps, 2560 x1440P 30fps, 2304 x1296P 30fps, 1920 x1080P 120fps, 1920 x1080P 60fps, 1920 x1080P 30fps.

前後録画: 4K (フロントカメラ) + Full HD 30fps (リアカメラ), 1440P 30fps + FHD P30, 1080P 60fps + FHD P30.

• Bitrate:

ビデオのビットレートを設定できます。 高ビットレートを使 用すると、特に高速モーションや高コントラストのシーンを録画 するときに、ビデオの画質と滑らかさが向上します。 高ビット レートを使用すると、メモリカードで使用可能な録画時間が短く なる可能性があります。低ビットレートを使用すると、メモリカ ード容量を節約して長時間録画できます。

• Live Video Source:

フロントカメラ/リアカメラ/画像モード1 /画像モード2。

• ループ録画:0/1/2/3/5/10分。

本機の電源をオンにすると、本機は自動的にループ録画を開始 します。デフォルト設定は3分です。メモリカードがいっぱいに なると、最も古いビデオファイルが自動的に上書きされます。

• WDR(ワイドダイナミックレンジ):

WDRをオンにすると、白とびや黒つぶれを補 正した録画データを記録することができます。

• 露出:映像の明るさ(光量調節)を調節できます。

 露出値は-2.0から+2.0の範囲です。フロントカメラとリアカ メラの露出値は別々に調整できます。デフォルト設定は0.0で す。

• 先進駐車モード:

レコーダーは3つの異なる駐車録画モードをサポートします:

① 自動イベント検出

 バッファ付き駐車モードを含む、モニターの監視範囲内で 動いてい る物体が感知されるとカメラは自動的にビデオシー ケンスを録画する(イベントの15秒前から30秒まで)新しい動 きがなければ録画は停止します。

② タイムラプス録画

 タイムラプス録画は1/2/3/5/10/15 fpsの低いフレームで ビデオを録画し、タイムラプス録画は録音しません。

③ 低ビットレート録画

 このモードでは、前後カメラが低ビットレートでビデオを 録画します。 オーディオを録画したまま、ミニファイルサイ ズで録画します。

 注意: 駐車監視機能は電力を供給するのに長い時間を必 要とします。バッテリーの消耗を避けるために、弊社のVIOFO HK3 ACC降圧ケーブルを購入することを勧めます。 「フロントカメラの駐車記録ファイル名は

Year\_Date\_-Time\_\*\*PFです。リアカメラのファイルが Year Date Time \*\*PR

•駐車衝突感度: Gセンサーは大きな衝撃や突然の動きを検知 し、イベントの記録を開始します。 駐車モード録画では高 感度に設定することをお勧めします。

•駐車動体検出: 検知の感度を調整します。駐車モードでは、 風や雨によるわずかな動きは録画は行われません。

•インターバル撮影:

低フレームレートでビデオを録画すると、メモリを節約し、ビ デオの再生にかかる時間を短縮できます。 デフォルト設定は オフです。

•動体検知:

オンにすると、レコーダーの正面に動きがあった場合、自動的 に録画を開始します。動体検知中、60秒間動きを検知しなかっ た場合、録画が停止し動体検知モードに入ります。 新しい動作が検出されると、レコーダーは再度録画を開始しま

す。

• GPS: GPS機能のオン/オフを切り替えます。

 GPSモジュールは、車速と位置情報を記録するために使用さ れます。オフ設定時、レコーダーは車両の速度と位置を記録せ ず、日時を自動的に同期しません。 パソコン等でビデオを再生 し、GPSの軌跡と速度を表示する場合は「Dashcam Viewer」プレ ーヤーを使用してください。

- 速度単位:キロメートル/時(KMH) とマイル/時(MPH)。
- 襲撃感度(G-sensor):

 Gセンサーは衝撃力を測定し、ループ録画の対象にならない ようにファイルが自動的にロックされます。低く設定すること をお勧めします。

• Wi-Fi: オン/オフを設定します [ ■ ] ボタンを3-5秒 長押してください。

5GHz Wi-Fiモードを選択することをお勧めします。

- 日付表示:録画したビデオに時刻と日付を表示します。
- GPS情報スタンプ:録画したビデオにGPS情報を表示します。

• モデル情報スタンプ:録画ビデオにカメラモデルを表示します。

• 録画音声:マイクのオン/オフを切り替えます。

録音中にマイクボタン「 MIC |▶ ] を押してマイクのオン /オフ変更ができます。

• スクリーンセーバー:何の操作も行わないと1分後にデフォ ルトで画面が黒くなります。

• ブート遅延:電源を入れると、起動時間を増やし、5 sと10 sの遅延起動することができます。

• 日/時刻:システムの日付/時刻を設定します。

•タイムゾーン:現在のエリアタイムゾーンを設定します。(日  $\pm$ GMT+9:00)

注意:手動で夏時間を調整しなければなりません。

- 言語:各種言語に変更可能です。(英語、中国語、フランス語 、日本語など)。
- 電子音:ボタンの操作音と電源オンの音をオンまたはオフに します。

• 明滅の頻度:地域の使用電圧に応じて周波数を調整してくだ さい。(東日本50Hz/西日本60Hz)

• 画像回転:

この機能をオンにすると、ホスト画面表示と録画ビデオが180度 回転し、リア/内装カメラの画像が反転するように設定できます。

• リアカメラミラー: この機能をオンにすると、リアカメラの画像が鏡像に映ります。

• フォーマット:

Micro SDカードのすべてのデータを削除します。

• 注意:

 カードをフォーマットした後、すべての情報が削除され、回 復することはできません。フォーマットする前に、必要なファ イルをすべてバックアップしてください。

• フォーマット警告:

 フォーマットリマインダーの間隔を設定します。(定期的に フォーマットすることでメモリーの寿命が長くなります)

- デフォルト設定: デバイスを出荷時設定に復元します。
- ナンバープレート: 録画したビデオに車番号を表示します。
- ユーザー情報: ユーザー情報をビデオで表示します。
- バージョン: 現在のファームウェアバージョンを表示します。

## **携帯でのプレビュー**

VIOFOアプリを使用すると、レコーダーの映像をスマートフ ォンから確認できます。本体内の各種パラメータを設定す る事も可能です。Wi-Fiがオンになっていると、レコーダー はAPPのみパラメータの変更を行うことができます。システ ム設定でWi-Fiをオンまたは「 – ––––––––––––––––––––––––––––<br>
エム設定でWi-Fiをオンまたは「 ます。Wi-Fiがオンになると、Wi-Fiアイコンと初期パスワ ードが画面に表示されます。

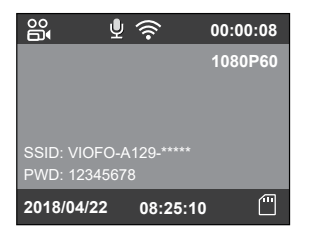

携帯でレコーダーを接続する

- Android携帯でGoogleストアまたiPhoneでApp Storeを開きま す。
- VIOFO APPをダウンロードしてインストールします。
- VIOFO APPを起動します。
- システム設定でWi-Fiをオンまたは「□ヿ │ ボタンを長 押しします。
- アプリのヒントに従ってレコーダーを接続してください。

## **Bluetoothリモコン**

ハンドルなどの操作しやすい場所にBluetoothリモートコン トロール(別売)を取り付けます。リモコンのボタンを押す と、カメラは現在のビデオファイルをロックしてビデオスナ ップショットを撮ります。

ドライブレコーダーとのペアリング

- レコーダーを電源に接続してオンにします
- リモコンのボタンを3秒以上押したまま、赤いライトが点 滅するのを待ちます。
- ペアリングが成功すると、リモコンのLEDインジケータが 青くなります。

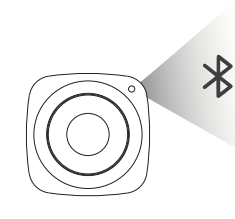

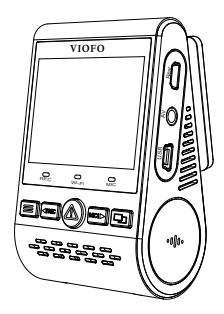

注意事項 いっちょう しゅうしゃ しゅうしゅん さんきょう 注意事項

## **注意事項**

FCC声明

本機は、FCC規則第15章に定められたクラスBデジタルビデオカ メラに関する規制要件に基づいて所定の試験が実施され、適合 が認定されています。これらの規制要件は、一般住居での使用 に際して有害な干渉を適切な範囲で防止することを目的として います。本機は電磁波を発生、使用し、外部に放射することが あります。取扱説明書に従わず設置および使用された場合は、 無線通信に電波妨害を引き起こす可能性があります。しかしな がら、この場合でなくても、特定の設置状況において電波障害 を起こさないという保証はありません。本機の電源を切ったり 入れたりすることで、ラジオやテレビの受信に対する干渉を起 こしていることが判明した場合には、ユーザーは以下に示 す手段のいずれかもしくは複数を用いて干渉を改善することが 望まれます。

- 受信アンテナの向きまたは場所を変える
- 本機と受信機の距離を離す
- 受信機が接続されている回路とは別の電源回路に本機を接続 する
- 取扱店または技術者に相談する

#### FCC 警示:

本機はFCC規則第15章に準拠しています。本機の動作には、 次の二つの条件を満たす必要があります:①有害なノイズを 発生させないこと。②誤動作の原因となる電波障害を含む、 受信されたすべての電波障害に対して正常に動作すること。

FCC注意事項:コンプライアンスに責任を負う者によって承認 されていない変更もしくは改造を行った場合、本機を使用す るためのユーザーの権限が無効になります。

※FCC (Federal Communications Commission:連邦通信委員 会) は、アメリカ合衆国の放送通信事業の規制監督を行う機 関です。

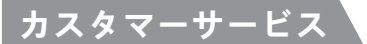

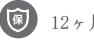

12ヶ月保証

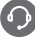

supportjp@viofo.com

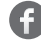

https://www.facebook.com/viofo.japan

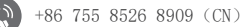

営業時間:月曜日から金曜日の午前9時から午後6時まで